Date: Samedi 27 janvier 2007 & agrave; 16:22:06 Sujet: Programmation Delphi

## **Cours Delphi 2 : Initiation à la programmation avec Delphi**

Delphi est un outil de programmation puissant et simple & agrave; utiliser pour cr&eacute: er des applications sous Windows. Nous allons d&eacute: couvrir ensemble l'environement de Delphi2005, l'organisation des projets, les diffé rents fichiers de Delphi, les fonctions, les procé dures ainsi que les bases pour programmer vos premiè res applications.

Le cours sera suivi d'exercices corrigé qui vous permetront de vous exercer et de vous perfecctionner.

Delphi est un environnement de d&eacute: veloppement inté gré proprié taire (IDE) pour le langage Pascal sous Windows. Delphi implé mente une version orienté e objet du langage Pascal.

L&rsquo: environnement de d&eacute: veloppement s&rsquo: appuie sur un & eacute; diteur d& rsquo; interface graphique associ& eacute; & agrave; un &eacute: diteur de

code source. Il doit son succè s & agrave; sa facilité d' utilisation pour dé velopper des applications graphiques et/ou lié es aux bases de donné es. Un projet Delphi est constitué d'unité s (units) correspondant & agrave; des fichiers sources et des fiches (forms)

 qui définissent les interfaces graphiques. Pour l'instant nous nous contenterons de coder des applications consoles et nous verrons plus tard les applications graphiques. Les fichiers de Delphi Liste des diffé rents fichiers que vous pourrez ê tre amené & agrave; modifier ainsi que leur utilit& eacute; respective.

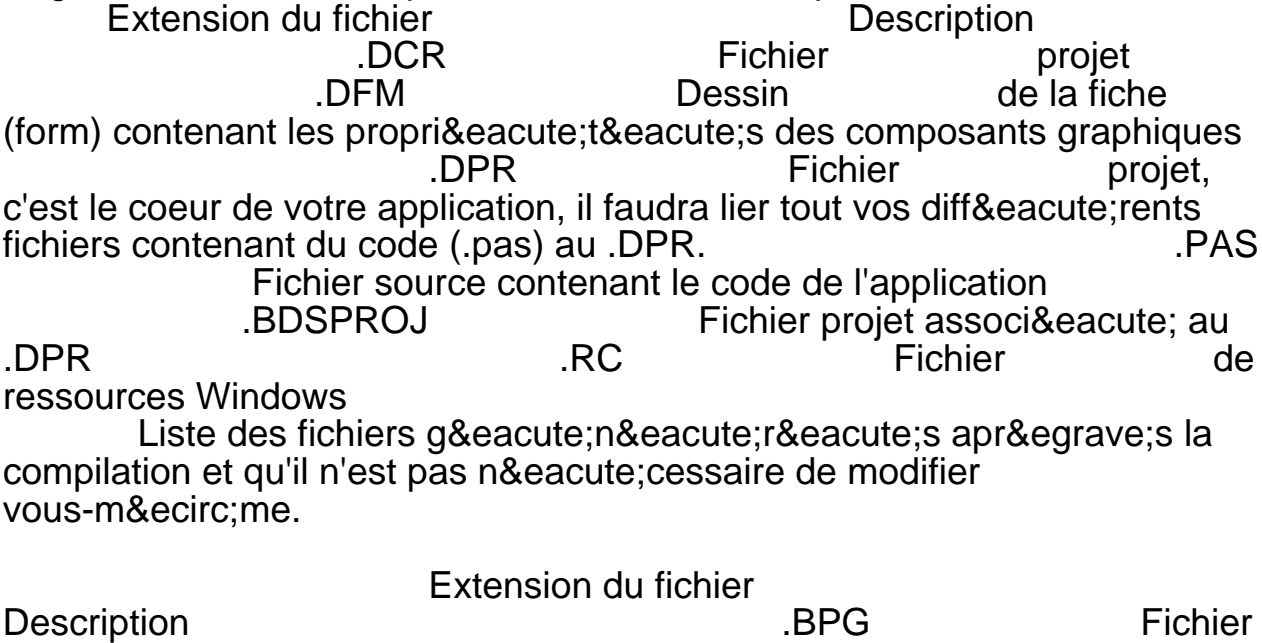

d'un groupe de projet .DCU Fichier cré & eacute; lors de la compilation mais pas indispensable ... DPK Fichier

source d'un paquet .DOF Fichier d'option de compilation du projet DSK Préférence de l'IDE.<br>RES Fichier de resso .RES Fichier de ressources Windows, il peut contenir des icônes, des bitmaps, des sons Je vais essayer de vous apprendre & agrave; coder proprement donc à partir de maintenant, il vous que vous souveniez qu'on code les fonctions et les procé dures (vous comprendrez plus tard ce que c'est exactement) dans des fichiers .pas et qu'on les appelle dans le .dpr . Votre premier projet Pour cré er un nouveau projet Delphi (.dpr) rendez dans

Fichier > Nouveau > Autres > Projets Delphi > Application console **Project1.dpr** Protectness Program Project1; {\$APPTYPE CONSOLE} uses<br>SysUtils; begin

SysUtils:

{ TODO -oUser -cConsole Main : placez le code ici }

 end. Vous devriez avoir un code ressemblant & agrave; celui ci-dessus.

La premiè re ligne dé finit le nom du programme. Vous pouvez changer le Projet1 en Premierprojet et enregistrer le fichier avec comme nom Premierprojet (.dpr ou .bdsproj). uses sert & agrave; inclure des fichiers de fonctions ou de procé dure, souvent des .pas.

SysUtils contient les fonctions et procé dures de base de Delphi, dont les procé dures d'entré es et de sorties. Je vous conseille de l'inclure dans tous vos fichiers.

{TODO -oUser -cConsole Main : placez le code ici } peut & ecirc; tre supprim&eacute: begin et end. dé finissent respectivement le dé but et la fin de votre code & agrave; proprement parler. Types de donné es Les variables et leur type doivent ê tre dé claré es avant d'ê tre utilisé es. Le type d'une variable doit & ecirc; tre choisi en fonction de ce que contiendra cette variable. integer : ce sont les nombres entiers (exemple : 42 ou -5) single ou double : sont utilis & eacute; s comme type pour les nombres & agrave; virgules (exemple : 3.3) On peut appliquer des opé rations aux variables numé riques :

+ : addition

- : soustraction

\* : multiplication

/ : division

mod : modulo (ne peut & ecirc; tre appliqu& eacute; qu'aux entiers (integer))

char : est utilis & eacute; pour contenir un seul caract & egrave; re  $(exemple : m)$  string : est utilis & eacute; pour contenir des cha $\&$ icirc; nes de caractè res, des phrases (exemple : Hello world) Pour concaténer (assembler) 2 chaînes de caractères on utilise l'opé rateur +.

Exemple : 'Hello ' + 'world' & & & & & acute; quivaut & agrave; 'Hello world' boolean : ce sont sont des booléens. Il y a 2 valeurs boolé ennes True et False, respectivement Vrai et Faux. Il existe beaucoup d'autres types mais je vous ai pré senté les plus utilisé s. Variables, Constantes et Paramè tres Un

paramètre représente les informations que l'on peut passer & agrave; une fonction ou & agrave; une proc& eacute; dure.

Une variable est une donn&eacute: e d&eacute: clar&eacute: e &agrave: l'inté rieur d'une fonction, et qui n'est accessible que dans celle-ci. C'est une donn&eacute: e locale, vous pouvez la modifier comme bon vous semble. Il existe & eacute: galement des variables globales qui sont accessibles dans tout le dpr et le projet mais il ne faut les utiliser qu'exceptionellement. Quand on utilise une variable, elle doit & ecirc; tre dé claré e dans tous les fichiers où elle est utilisé e. Seules les variables passé es en paramè tre d'une fonction/procédure n'ont pas besoin d'être dé claré e dans la fonction/procé dure ou elles sont utilis&eacute: es. Pour d&eacute: clarer une variable, on utilise le mot cl&eacute: var. On peut d&eacute: clarer les variables dans le .DPR ou dans les fonctions/procé dures de vos fichiers .pas .

Dé clarer une variable dans un .dpr, juste aprè s les uses. Premierprojet.dpr program Premierprojet; {\$APPTYPE CONSOLE} uses SysUtils; var nom\_variable1 : type\_variable1; nom\_variable2 : type\_variable2; begin { TODO -oUser -cConsole Main : placez le code ici } end. La d&eacute: claration des variables dans les fichiers .pas peut se faire de 2 façons (vous allez bientô vous en servir). La seule chose qui change par rapport & agrave; la d& eacute; claration dans le .dpr, c'est l'emplacement o& ugrave; l'on dé clare les variable, le code reste le mê me.

Vous pouvez placer un code similaire & agrave; celui ci-dessous aprè sinterface dans votre .pas (ne le faites pas encore).

 var nom\_variable1 : type\_variable1; nom\_variable2 : type\_variable2;

Mais le mieux est de d&eacute: clarer les variables en local dans les fonctions/procé dures, c'est ce que nous ferons dans le reste du cours.

Souvenez-vous qu'elles doivent & ecirc; tre d& eacute; clar& eacute; es entre la ligne de dé claration de la fonction et le begin.

function nom\_fonction(nom\_variable1 : type\_variable1) : type\_resultat;

 var nom\_variable2 : type\_variable2; nom\_variable3 : type\_variable3;

 begin // instructions de votre fonction

 end; Les variables nom\_variable2 et nom\_variable3 ne seront dé claré es que dans la fonction nom fonction. Vous remarquerez que je n'ai pas dé claré nom\_variable1 dans les var, simplement parce qu'elle je la passe en paramè tre dans ma fonction, dans la parenthè se.

 Une constante est un nom que vous associez une fois pour toute à une valeur. C'est utile quand on n'a pas envie de changer une donné e 100 fois dans tout un fichier, on ne change que la dé claration de la constante. Par convention les noms de constante s'é crivent en majuscule.

Leur dé claration se fait aux mê mes endroits que celle des variables, la seule diffé rence est le mot clé qui est const et non var. const

nom constante1 =  $42$  :

nom constante2 = 'une phrase ou un mot' ; Les entré es et sorties Les entré es et les sorties sont des procé dures qui permettent d'afficher ou d'entrer des données dans la console. write permet de d'afficher une phrase ou une variable.

 write('Hello world'); write(x); avec x une variable

read permet de lire un paramè tre entré par l'utilisateur.

 read(var1); avec var1 une variable writeln et readln ont la m&ecirc: me utilit&eacute: mais elles sautent automatiquement une ligne apr&egrave: s ex&eacute: cution. Fonctions et proc&eacute: dures Une fonction est un bout de code qui peut prendre des paramètres, effectue un traitement en fonction de ceux-ci et renvoie un ré sultat grâ ce & agrave; un result. Cela permet d'automatiser un traitement.

Une fonction renvoie un ré sultat et un seul, mais elle peut être appelée plusieurs fois. Comme je vous l'ai dé agrave; dit on va coder les fonctions dans des fichiers .pas et non directement dans le .dpr, on va donc cré er un fichier .pas : Fichier & qt; Nouveau & qt; Unit& eacute; Enregistrez votre fichier .pas avec comme nom fichiersource1, vous devriez obtenir un fichier comme celui ci-dessous. fichiersource1.pas

unit fichiersource1; interface implementation end. Votre fichier de projet .dpr devrait avoir inclus fichiersource1.pas dans les uses et vous devriez avoir un code ressemblant

à celui ci-dessous. Premierprojet.dpr (ou .bdsproj) program Premierprojet; {\$APPTYPE

CONSOLE} uses

SysUtils,

 fichiersource1 in 'fichiersource1.pas'; begin { TODO -oUser -cConsole Main : placez le code ici }

end. Regardons de plus prè s le fichier .pas. Pour dé clarer une fonction ou une procé dure, on doit la dé clarer dans la partie interface et la coder dans la partie implementation entre des balises begin et end; .

Attention : il faut conserver le end. & agrave: la fin du code.

fichiersource1.pas unit fichiersource1;

interface

function nom\_fonction(nom\_variable : type\_variable;<br>e2 : type\_variable2) : type\_resultat: implementation nom\_variable2 : type\_variable2) : type\_resultat: function nom\_fonction(nom\_variable : type\_variable; nom\_variable2 : type\_variable2) : type\_resultat;

> begin result := nom\_variable \* nom\_variable2 ; end; end.

Essayez de mé moriser au fur et à mesure la structure du code. function nom\_fonction(nom\_variable : type\_variable; nom\_variable2 : type\_variable2) : type\_resultat ; Cette ligne permet de dé clarer la fonction.

 nom\_fonction c'est le nom de la fonction, choisissez des noms de fonctions clairs et diffé rents du nom du fichier qui contient ces fonctions.

nom\_variable : type\_variable choisissez é galement des noms de variables clairs. Le type de la variable dé pend de ce qu'elle contient, on l'a dé jà vu plus haut dans le cours (ex : integer, string etc.).

Les variables qui se trouvent entre les parenthè ses qui suivent le nom de la fonction sont les variables passé es en

paramè tres. On peut mettre autant de paramè tres que l'ont veut, il faut juste respecter la syntaxe et sé par er un point virgule  $($  ; ) les diffé rents couples nom\_variable : type\_variable.

: type\_resultat ; dé finit le type du ré sultat que renverra la fonction result := nom\_variable \* nom\_variable2 ;

result est spé cifique aux fonctions, c'est le ré sultat que renvoie la fonction. Dans notre cas la fonction renverra le ré sultat de la multiplication des 2 variables que nous avons passé en paramètres. On va donc donner aux variables des noms plus clair et leur associer des types adaptés.

Votre fichier doit maintenant ressembler & agrave; cela :

fichiersource1.pas unit fichiersource1;

interface

 function multiplication(var1 : integer ; var2 : integer) : integer; implementation

 function multiplication(var1 : integer ; var2 : integer) : integer; begin

result :=  $var1 * var2$  ; end; end.

Nous verrons dans la suite du

cours comment appeler une fonction et afficher le r&eacute: sultat. Nous nous servirons & eacute; galement de cette fonction dans la suite du cours. Une procé dure peut é galement prendre des paramè tres mais elle ne renvoie aucun ré sultat. Cela signifie pas qu'on ne peut rien afficher avec, au contraire. Nous allons

cré er une procé dure dans le mê me fichier.

fichiersource1.pas unit fichiersource1;

interface

function multiplication(var1 : integer ; var2 : integer) : integer;

 procedure hello(nom1 : string); implementation function multiplication(var1 : integer ; var2 : integer) : integer; begin

result  $:=$  var1  $*$  var2 ;

end; procedure hello(nom1 : string); begin

writeln('Bonjour ' + nom1) ;

end; end. End. Vous avez vite dû comprendre que la procé dure hello affichait Bonjour suivi de la variable rentrée en paramètre. Comme je l'ai dé jà dit, je vous conseille de coder vos fonctions et vos procé dures dans un fichier .pas que vous inclurez dans les uses du .dpr. Votre premier programme On va maintenant mettre en pratique toutes ces informations et utiliser les fichiers que nous avons cr&eacute es jusqu'a pr&eacute sent. Mais avant cela nous allons voir quelques rè gles de base de la syntaxe Delphi. - chaque instruction doit & ecirc; tre suivie d'un ;

 $-i$ l'opé rateur d'affectation est :=

 - les commentaires n'ont aucune influence sur le code de votre application, vous pouvez en mettre pour vous aider quand vous relirez votre code. Pour insé rer des commentaires dans le code source, on peut utiliser trois techniques diff&eacute: rentes :

On peut & eacute; crire un commentaire sur plusieurs lignes en pla&ccedil: ant le texte entre bornant le texte entre accolades { } ou entre une paire asté risques/parenthè ses (\* \*). Ou on peut é crire un commentaire d' une ligne en la commenç ant par deux barres obliques (slash) : //.

Nous avons créé une fonction et une procédure dans fichiersource1.pas, nous allons maintenant les utiliser dans notre fichier projet (.dpr ou .bdsproj). Premierprojet.dpr (ou bdsproj) bolastica program Premierprojet; {\$APPTYPE CONSOLE} uses

SysUtils,

fichiersource1 in 'fichiersource1.pas'; begin

 $\ \ written (multiplication (3,5))$ ;

&nbsp:&nbsp:readln:

end. Vous vous souvenez que l'on a cr&eacute e la fonction multiplication ?

 multiplication(3,5) : va donc appeler la fonction multiplication cré e dans fichiersource 1. pas avec en paramè tres 3 et 5 (les paramè tres doivent ê tre rangé s dans le bon ordre mais si ici cela n'a pas d'influence sur le ré sultat).

 On utilise la procedure de sortie writeln pour afficher le  $r$ é sultat de multiplication $(3.5)$  dans la console.

multiplication(3,5) va renvoyer le result de la fonction multiplication

mais on doit l'afficher c'est pour cela qu'on utilise writeln.

readln est normalement utilis & eacute: e pour permettre & agrave: l'utilisateur d'entrer une variable mais on l'utilise ici (sans les parenthè ses et le nom d'une variable) pour empê cher l'application de se fermer jusqu'a ce que l'utilisateur appuie sur une touche, c'est une sorte de pause.

Exé cuté ce code en cliquant sur la flè che verte dans la barre d'outil ou en appuyant sur F9, une console s'ouvrira et vous verrai affich & eacute; le r & eacute; sultat de la multiplication de 3 et 5, c'est & agrave; dire 15.

 Essayez d'enlever le readln, vous constaterez que la console se ferme automatiquement. Nous avons vu comment afficher le ré sultat d'une fonction gr&acirc:ce a la fonction write (ou writeln), nous allons maintenant voir que la fonction write n'est pas né cessaire dans le cas d'une proc&eacute: dure.

Contrairement & agrave; la fonction, la proc&e acute; dure renvoie tout ce qu'elle a fait, c'est comme si l'on incluait la procé dure dans le dpr.

Le writeln qui est dans la procedure hello va donc & ecirc; tre affiché Ajoutons un appel & agrave; la procé dure hello avec en paramè tres une chaî ne de caractè re  $(=$  string) entre des quotes (ex : ' votre chaîne de caractère'). Premierprojet.dpr (ou .bdsproj) program Premierprojet;

 {\$APPTYPE CONSOLE} uses SysUtils,

 fichiersource1 in 'fichiersource1.pas'; begin &nbsp:&nbsp:writeln(multiplication(3,5)) ;

&nbsp:&nbsp:readln:

hello('zmaster');

readln;

end. Entra&icirc:nez-vous & agrave: utiliser les proc&eacute: dures write et read ainsi qu'a vous servir des fonctions d&eacute: clar&eacute: es dans un autre fichier.

On va amé liorer un peu notre programme pour le rendre plus dynamique et fonctionnel.

 On va faire en sorte que notre programme nous demande notre pré nom et qu'il nous dise Bonjour grâ ce & agrave; la procedure hello et qu'il nous demande ensuite les 2 chiffres qu'on veut multiplier avant d'afficher le r&eacute: sultat.

On va coder cette partie dans le dpr. Comme vous avez dû le comprendre, il va nous falloir 3 variables car on va entrer dans le programme notre pré nom (type string) et les 2 chiffres & agrave; multiplier qui seront des integer (entiers). On commence par dé clarer les variables, ce qui nous donne : Premierprojet.dpr (ou .bdsproj) program Premierprojet;

 {\$APPTYPE CONSOLE} uses SysUtils, fichiersource1 in 'fichiersource1.pas'; var mult1, mult2 : integer ; prenom : string ; begin  $\&$ nbsp; $\&$ nbsp; $\&$ riteln(multiplication(3,5)); &nbsp:&nbsp:readln: hello('zmaster') ; readln;

end. **Quand on définit plusieurs variables du** mê me type, on peut les dé clarer sur la mê me ligne en les sé parant par des virgules.

On va maintenant demander rentrer les instructions qui nous<br>ont d'entrer ces variables.<br>Premierproiet.dpr (ou permettront d'entrer ces variables. .bdsproj) program Premierprojet;

> {\$APPTYPE CONSOLE} uses SysUtils, fichiersource1 in 'fichiersource1.pas'; var mult1, mult2 : integer ; prenom : string ; begin readln(prenom) ; //demande le prenom hello(prenom) ; (\*ecris Bonjour suivit du prenom

\*)

 readln(mult1) ; //demande le 1er chiffre readln(mult2); //demande le chiffre 2

 writeln(multiplication(mult1,mult2)); (\*affiche la multiplication de mult1 et mult2 \*)

 readln; // fais une pause end. Vous pouvez exé cuter (F9) ce code pour voir.

Vous devrez entrer votre pré nom puis appuyer sur Entr&eacute: e & qt: le programme renverra Bonjour suivit de votre pré nom & gt; vous devez rentrer un chiffre entier qui sera affecté a mult1 puis appuyer sur Entré e & gt; rentrez alors un autre chiffre qui sera affecté a mult2 puis appuyez sur Entré e > le programme affichera le ré sultat de la multiplication des 2 chiffres que vous avez entré s> pour quitter appuyez sur n'importe quelle touche.

Vous pouvez améliorer un peu votre programme pour le<br>Premierprojet.dpr (ou .bds Premierprojet.dpr (ou .bdsproj) program Premierprojet; {\$APPTYPE CONSOLE} uses SysUtils, fichiersource1 in 'fichiersource1.pas'; var

 mult1, mult2 : integer ; prenom : string ; begin

 write('Entrez votre prenom : ') ; readln(prenom) ; hello(prenom) ;

```
 write('Entrez un chiffre a multiplier : ') ;
readln(mult1) ;
write('Entrez un deuxieme chiffre a multiplier : ') ;
readln(mult2) ;
```
writeln(IntToStr(mult1) + ' x ' + IntToStr(mult2) + ' = ' + IntToStr(multiplication(mult1,mult2))) ; readln ;

 end. Si vous avez bien suivis le cours, vous devriez comprendre toutes les lignes sauf :

writeln(inttostr(mult1) + ' x ' + inttostr(mult2) + ' = ' + inttostr(multiplication(mult1,mult2))) ;

Je vais vous expliquer l'utilité de chaque é | é ment de cette ligne.

Dé aggrave; vous avez du comprendre en exé cutant le programme que c'était la ligne qui afficher : mult1 x mult2 = ré sultat

On ne doit pas mé langer des variables de types diff&eacute: rents dans un writeln or on essaie d'afficher des cha&icirc: nes de caractè res (string) : ' $x$ ', ' = ' et ainsi que des integer : mult1, mult2 et le ré sultat de la multiplication.

Pour afficher diffé rents types de donné es dans un write/writeln, il faut convertir ces données. IntToStr() sert a convertir des integer en string (d'ou son nom), on s'en sert ici pour pourvoir afficher les integer avec le reste.

Les + qui sé pare chaque partie dans le writeln servent a concaténer (assembler) les différentes parties. C'est la fin de ce 2& eacute; me cours Delphi. C'est assez dur d'expliquer les bases de la programmation mais une fois que vous avez compris, & ccedil; a devient trè sfacile. Dans le prochains cours, vous apprendrez les conditions, cela fait toujours partie des bases, c'est ce qui permet de dire a un programme : si condition alors faire instructions sinon faire autres instructions. Vous pouvez maintenant passer aux exercices du cours 2 : Exercices Delphi 2 : Entrainement Variables, Fonctions et Affichage (en cours de ré alisation) Si vous avez besoin d'aide, il y a la partie programmation du forum : Forum Programmation

Les autres cours Delphi de www.zmaster.fr :

Cours Delphi 1 : Té lé charger et installer Delphi

2005 gratuitement

Cours Delphi 2 : Initiation & agrave; la programmation avec Delphi Cours Delphi 3 : Les conditions (if then else) (en cours de [réalisation\)](http://www.zmaster.fr/informatique_article_198.html)

[P](http://www.zmaster.fr/informatique_article_202.html)ublication de Tout sur I'informatique - Programmation C#, Sé curité, Divx, P2P: http://www.zmaster.fr

URL de cette publication <http://www.zmaster.fr>/modules.php?name=News&file=article&sid=202